**תכנות באינטרנט תכנות צד שרת Response & Request** גלעד מרקמן קריית החינוך פארק המדע, נס ציונה

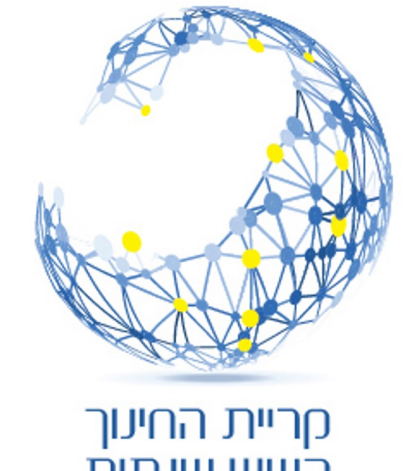

השש שנתית פארק המדע <u>, עתיד של חדשנות</u>

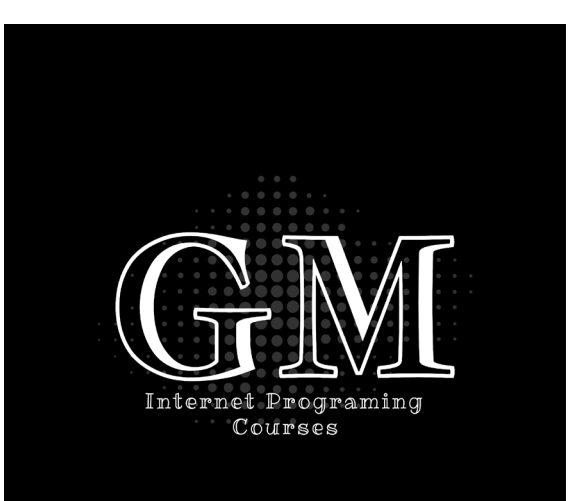

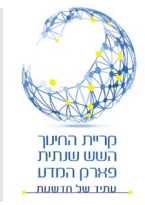

#### **תכנות צד שרת**

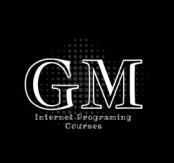

- אובייקט Response ואובייקט Request
- כתיבת קוד צד שרת בדף aspx) HTML (-> % %<.
	- כתובת קוד בקובץ נפרד Behind Code
	- שינוי דף ה- HTML באמצעות קוד בצד השרת.

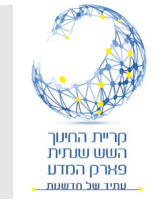

# Response & Request אובייקט

- **Request** אובייקט הכולל את הנתונים שנשלחים בעת בקשה מהדפדפן של המשתמש לשרת האינטרנט.
- **Response** אובייקט הכולל את התשובה של השרת שנשלחת למשתמש.

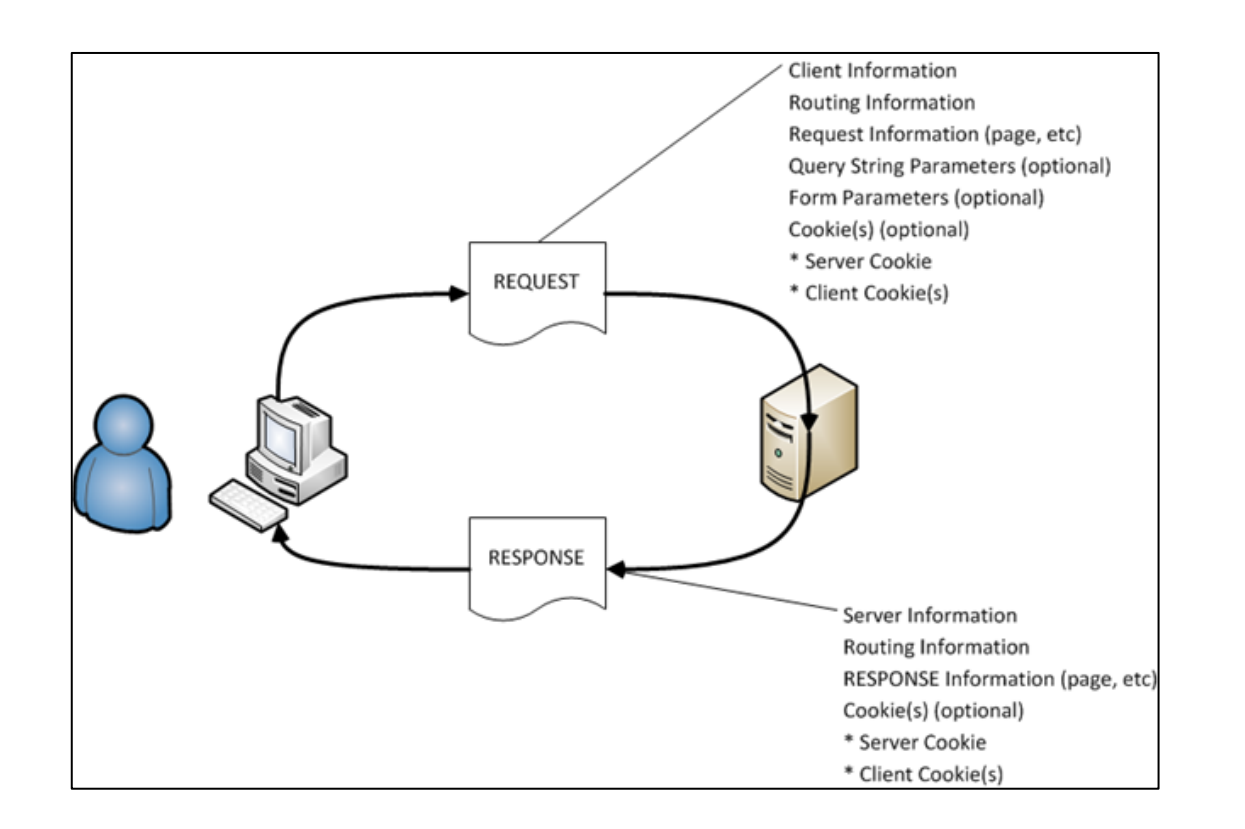

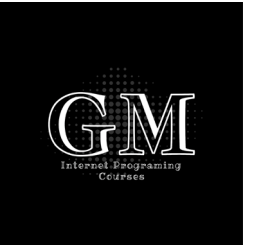

## **כתיבת קוד בצד השרת** – **בדף** HTML Response.Write

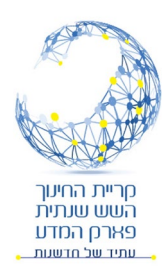

• כתיבת קוד צד שרת בדף HTML נעשית באמצעות תגית: <% here code %<

• הדפסה לדף המוחזר למשתמש תעשה באמצעות Write.Response

```
<div style="text-align:center">
     \text{br} />
     \frac{8}{8}Response.Write("Hello Gilad <br />"); \frac{8}{8}\frac{8}{8}="Wellcome back <br />" \frac{8}{8}\langle/div>
```
• דרך מקוצרת לכתוב Write.Response נעשית באמצעות '='. אין להוסיף ; בסוף.

• הכתיבה לדף נעשית במיקום בו מופיעה התגית <...% %>.

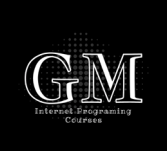

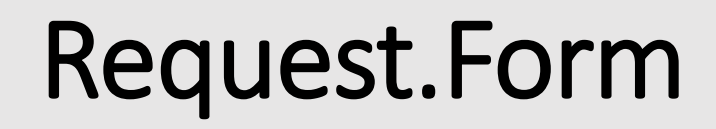

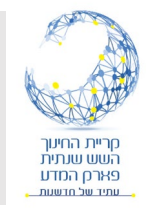

• Form.Request – כולל את השדות והנתונים ב Form לאחר שבוצע submit.

```
<form id="form1" runat="server">
    cdiv>
        <input type="text" name="userName" id="userName" />
        \langleinput type="password" name="password" id="password" /> \langlebr />
        <input type="submit" name="submit" id="submit" />
    \langle/div>
    <div style="text-align:center; width: 500px; overflow-wrap: break-word;">
        \text{br} />
        <%="Request Form: <br/> <br/>
                                                             Lesson 1 - Server Side
        <%= Request.Form %>
    \langle/div>
                                                             gilad
                                                                                    \bullet\bullet\bullet\bullet\bullet\langle/form>
                                                              Submit
                                                                                       Request Form:
                                                               VIEWSTATE=Y%2bbma5nclxUhA4BUyuVXPcGTRPOa5wd1LwCO7V
                                                             ENp5Lpt%2fpbknizO7BLtJ6%2fh%2fPsx2zo7p5oJjC5KizMdyVQi3Ggp%2
                                                              fsBSBWIPMKXo8ZkLbg%3d& VIEWSTATEGENERATOR=CBF602F1
                                                                      &userName=gilad&password=123234&submit=Submit
```
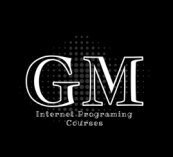

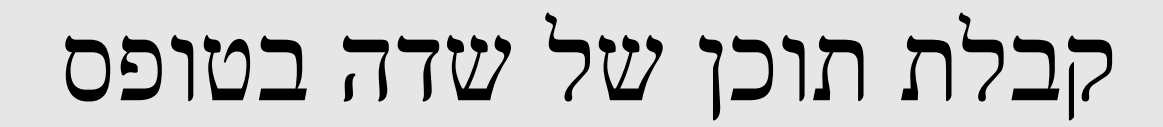

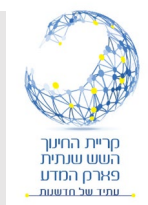

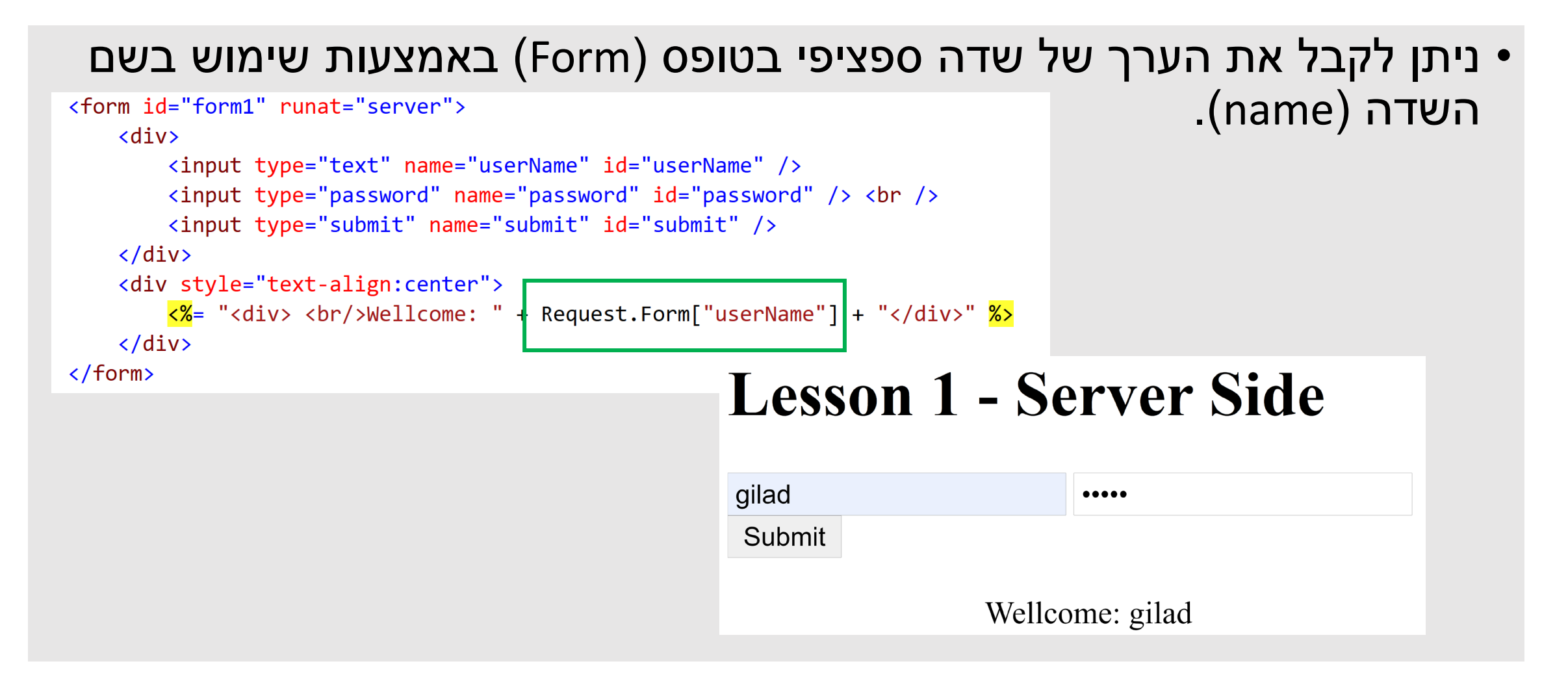

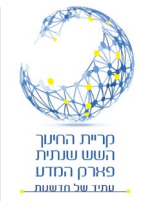

## Code Behind

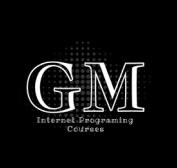

- כתיבת קוד צד שרת יכולה להעשות בקובץ נפרד.
- ב Net.ASP לכל דף aspx קיים דף נוסף שבו ניתן לכתוב את קוד צד השרת.
- הסיומת cs. מלמדת כי הקוד בצד השרת ייכתב ב CSharp.

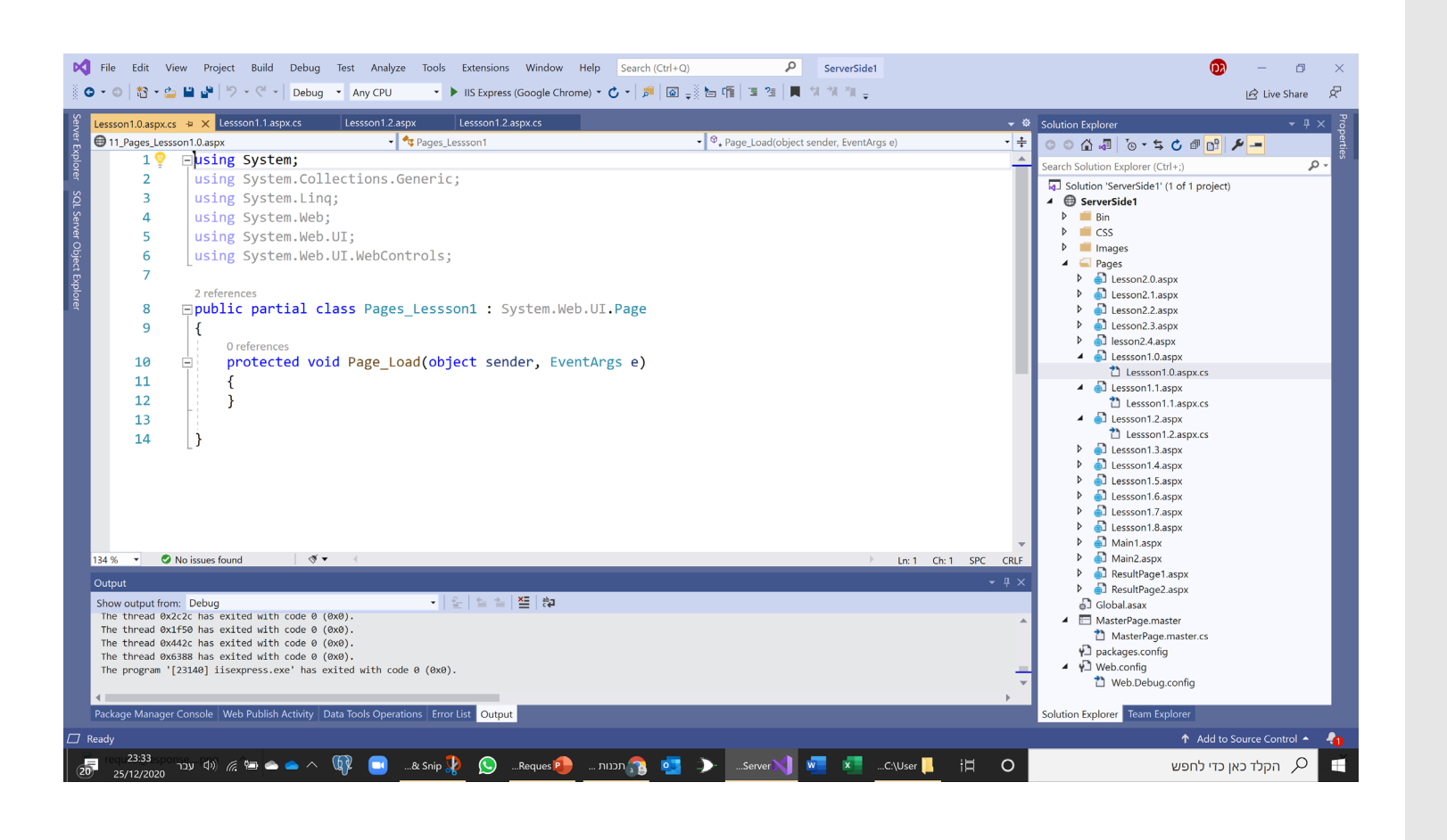

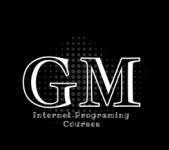

## כתיבת פעולה בצד השרת והפעלתה בדף

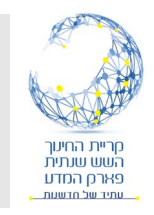

```
0 references
protected void Page Load(object sender, EventArgs e)
                                                                   <div style="text-align:center">
                                                                        \text{br} />
                                                                        <%=insertMessage() %>
                                                                   \langle/div\rangle1 reference
public string insertMessage ()
    if (Request.Form["userName"]== "Gilad" && Request.Form["password"] == "1968")
         return "Welcome " + Request.Form["userName"];
                                                                  Gilad
    else
                                                                                            \bullet\bullet\bullet\bulletSubmit
        return "Welcome Visitor";
                                                                                              Welcome Gilad
```
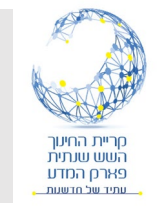

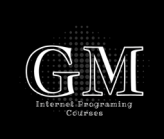

- ניתן לפנות לתגיות בדף aspx באמצעות קוד בצד השרת.
- הפניה נעשות באמצעות הגדרת התגית כתגית "הרצה" בצד השרת.
	- יש להוסיף למאפייני התגית בדף aspx את המאפיין:
		- לדוגמה:
- בצד השרת הוגדר משתנה (אובייקט) הנקרא div) לפי ה id (ולו מאפיינים ששינוי שלהם ישנה את הדף (בדומה לאובייקטים ב HTML(.
- למשל : "Unknown UserName Or Wrong Password"; יוסיף לתגית div את הטקסט.
	- =runat יכולה להעשות לכל תגית HTML. הוספת "server"
		- דוגמה לשימוש בטכניקה זו:

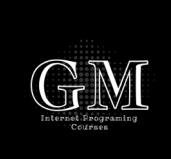

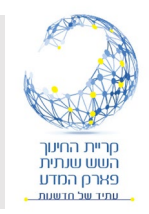

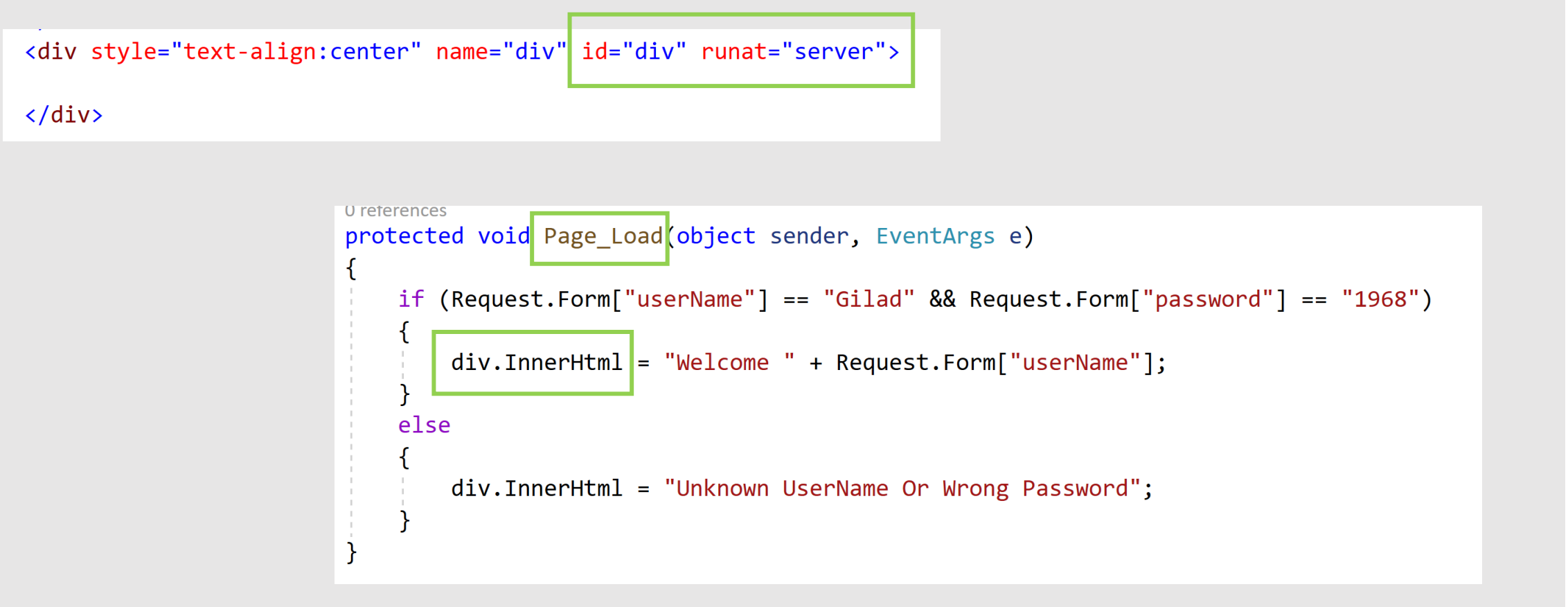

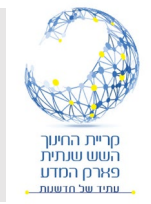

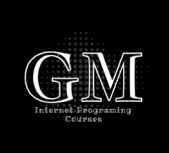

- כדי להפעיל פעולה שנכתבה בצד השרת עלינו לקרוא ("לזמן") את הפעולה.
- ניתן לזמן פעולה באמצעות התגית <% %> בדף HTML : sthsertMessage() •
	- ניתן להגדיר ב behind code כי הפעולה תופעל כאשר יתרחש אירוע בדף (בדומה לאירועים של Javascript(.
- אחד האירועים החשובים הוא לאחר טעינת הדף Load\_Page. אם מגדירים את הפעולה בצד השרת בשם load\_page היא תזומן בכל טעינת דף.

protected void Page Load(object sender, EventArgs e) // code to execute when page load

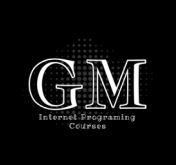

דוגמה לפעולה Load\_Page

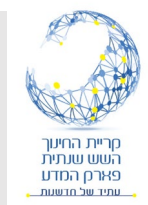

#### • הפעולה הבאה תזומן בכל טעינה של הדף.

```
protected void Page Load(object sender, EventArgs e)
   if (Request.Form["userName"] == "Gilad" && Request.Form["password"] == "1968")
        div.InnerHtm1 = "Welcome " + Request.Form['userName");else
        div.InnerHtm1 = "Unknown UserName Or wrong Password";
```
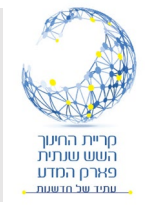

# **IsPostBack**

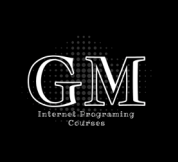

- לעיתים אנו רוצים לדעת האם טעינת הדף התרחשה בעת הטעינה הראשונה של הדף או לאחר שהמשתמש ביצע submit לטופס בדף.
- המאפיין IsPostBack.Page או בקיצור IsPostBack יחזיר false בעת הטעינה הראשונה ו true אם הדף נטען לאחר שנשלח request לשרת באמצעות שליחת הטופס. if (IsPostBack)

```
• דוגמה:
```

```
if (Request.Form["userName"] == "Gilad" && Request.Form["password"] == "1968")
    div.InnerHtm1 = "Welcome " + Request.Form["userName"];
else
    div. InnerHtml = "Unknown UserName Or Wrong Password";
```
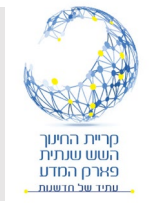

# תחליף ל IsPostBack

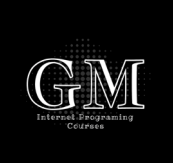

- במקום לעשות שימוש במאפיין IsPostBack ניתן להשתמש באובייקט requset ולברר אם המשתמש לחץ על כפתור submit.
- אם המשתמש לא לחץ על כפתור submit) כלומר טעינה בפעם הראשונה) אז על כן, דרך נוספת לכתוב את הפעולה Request.Form["submit"] = null הקודמת:

```
if (Request.Form['submit"] != null)if (Request.Form["userName"] == "Gilad" && Request.Form["password"] == "1968")
        div.InnerHtm1 = "Welcome " + Request.Form['userName");else
        div.InnerHtm1 = "Unknown UserName Or wrong Password";
```
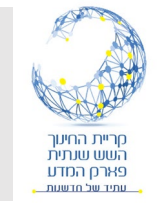

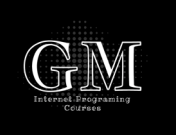

- =runat (מאפשרת לנו לפנות לכל הגדרת תגית כרצה בשרת ("server" המאפיינית של התגית, לרבות מאפייני עיצוב CSS.
	- דוגמה לשינוי צבע גופן ורקע, ולביטול הגדרת צבע רקע (Remove(:

```
if (Request.Form["userName"] == "Gilad" && Request.Form["password"] == "1968")
    div.InnerHtm1 = "Welcome " + Request.Form['userName");h1.Style.Add("color", "green");
    h1.Style.Add("background-color", "lightBlue");
else
    div.InnerHtmI = "Unknown UserName Or wrong Password";h1.Style.Remove("background-color");
    h1.Style.Add("color", "red");
```
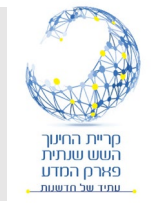

#### הסתרת תגיות

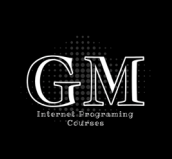

- נלמד להסתיר תגיות של דף aspx באמצעות קוד צד שרת בשתי דרכים:
	- באמצעות המאפיין Visible של תגית:
	- .runat= לא לשכוח להגדיר id לתגית וכן "server"
- Registration. Visible = false; Registration.Visible = true;
- באמצעות עיצוב CSS של המאפיין display: Registration.Style.Add("display", "block"); Registration.Style.Add("display", "none");

• באפשרות הראשונה המקום של התגית נשמר אך התגית נסתרת למשתמש ואילו באפשרות השניה המקום של התגית כלל לא לא נשמר בדף.

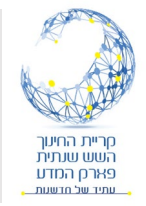

סיכום

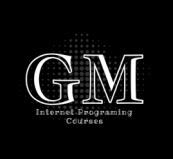

- למדנו מהם אובייקט Response ואובייקט Request, וכיצד להשתמש בהם.
- למדנו כתיבת קוד צד שרת בדף aspx) HTML (באמצעות התגית- <% %>.
- למדנו כתובת קוד בקובץ נפרד Behind Code באמצעות פונקציה שמזומנת על ידי התגית <% %>.
	- למדנו כתיבת קוד צד שרת שמזומן באירוע load\_Page.
	- למדנו על המאפיין IsPostBack.Page והשימוש בו ב Load\_Page.
		- למדנו כיצד לשנות עם דף HTML באמצעות:
			- runat= הגדרת תגית כ "server"
			- פניה לתגית באמצעות ה id שלה.
		- שינוי מאפיינים של התגית (Style ,Visible ,InnerHtml).